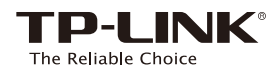

# Руководство по установке

Easy Smart гигабитный 5/8-портовый коммутатор

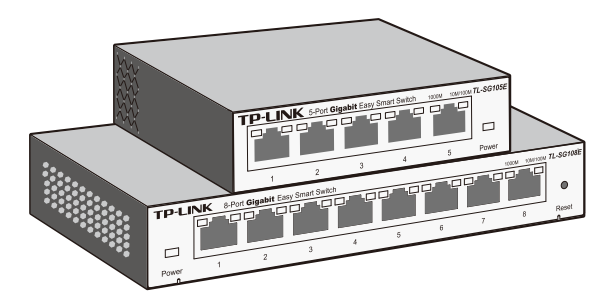

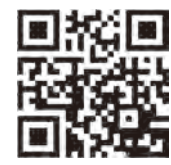

Более подробную информацию смотрите на нашем веб-сайте: http://www.tp-link.com

7106504949 REV1.0.0

Примечание: В настоящем руководстве все настройки рассматриваются на примере модели TL-SG108E.

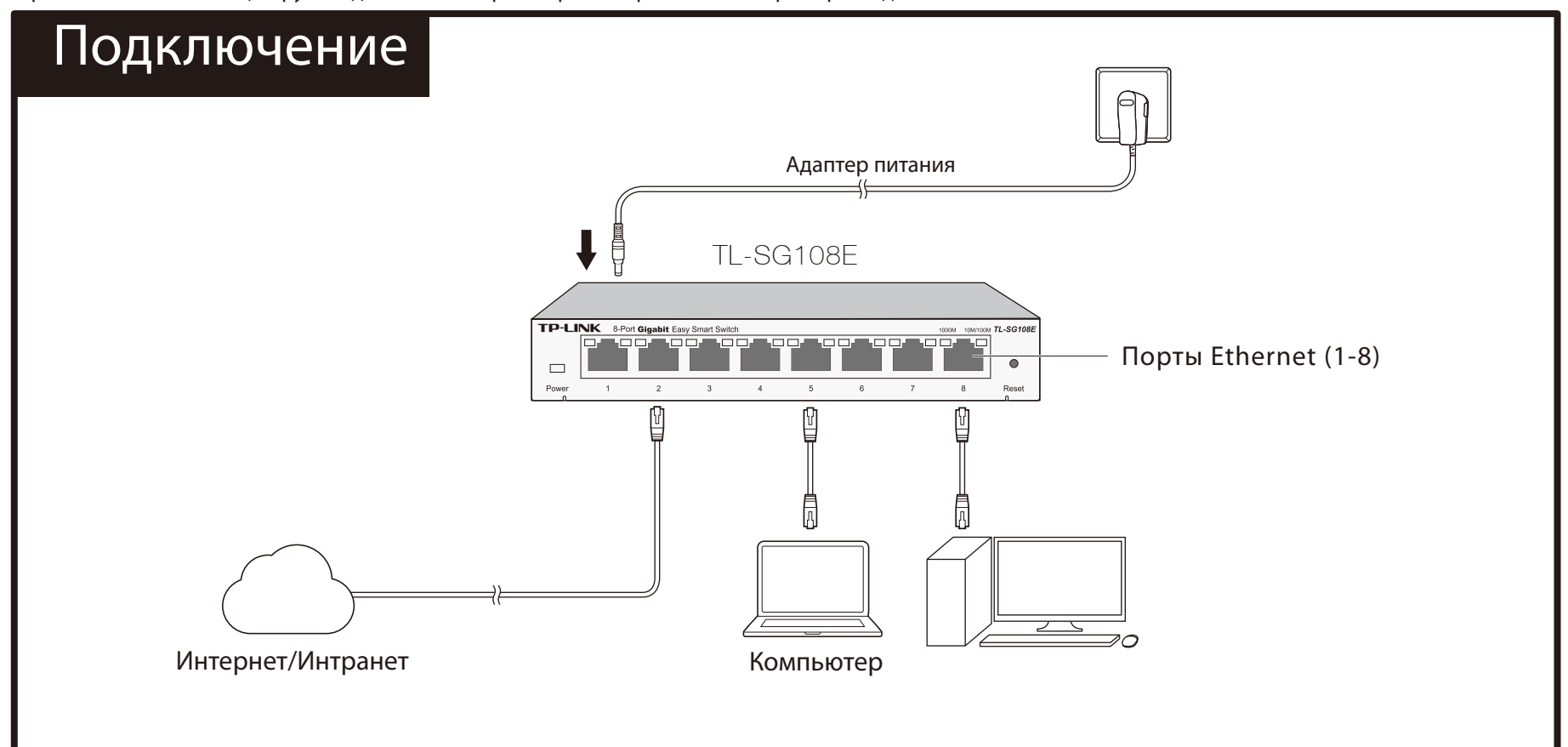

## Утилита настройки

Коммутатор поддерживает технологию Plug and Play. Пожалуйста, установите утилиту настройки для управления коммутатором. Утилиту настройки можно найти на компакт-диске с материалами из комплекта к устройству, в данный момент утилита поддерживается только Windows.

#### Установите утилиту настройки

1. Вставьте компакт-диск с материалами в компьютер, подключенный к коммутатору.

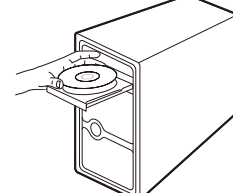

2. Должна появится начальная страница компакт-диска с материалами. Если она не появилась, зайдите на диск и двойным щелчком мыши нажмите на AutoRun.exe, затем нажмите Easy Smart Configuration Utility на начальной странице и следуйте дальнейшим инструкциям на экране.

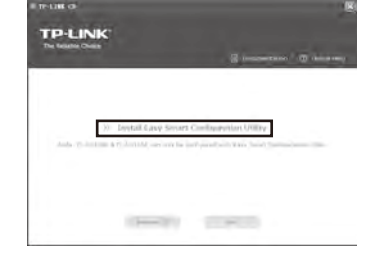

Утилита настройки коммутатора установлена в програмной папке на 3. вашем компьютере, на рабочем столе появится ярлык  $\mathbb{R}$ .

#### Настройка коммутатора

Двойным щелчком мыши нажмите на ярлык , откроется начальная страница утилиты, где отображается список коммутаторов Easy Smart TP-LINK в локальной сети. 1.

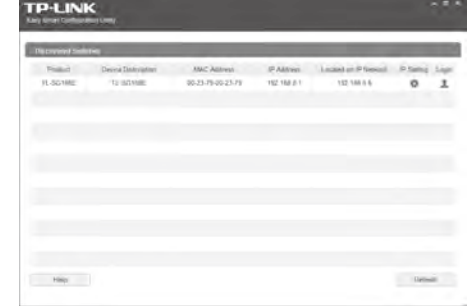

2. Двойным щелчком мыши нажмите на коммутатор, который вы хотите настроить. Введите имя пользователя и пароль (admin в обоих случаях). Затем произведите настройку коммутатора.

Более подробная информация о установке утилиты и настройке коммутатора смотрите в Руководстве пользователя для утилиты настройки коммутаторов Easy Smart (Easy Smart Conguration Utility User Guide) на компакт-диске с материалами.

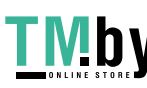

# Настройка коммутатора

### 1000М (зелёный)

Горит: подключено к устройству 1000 Мбит/с Горит: подключено к устройству 10/100 Мбит/с Мигает: передача/приём данных

### 10/100М (жёлтый)

Мигает: передача/приём данных

Общие характеристики

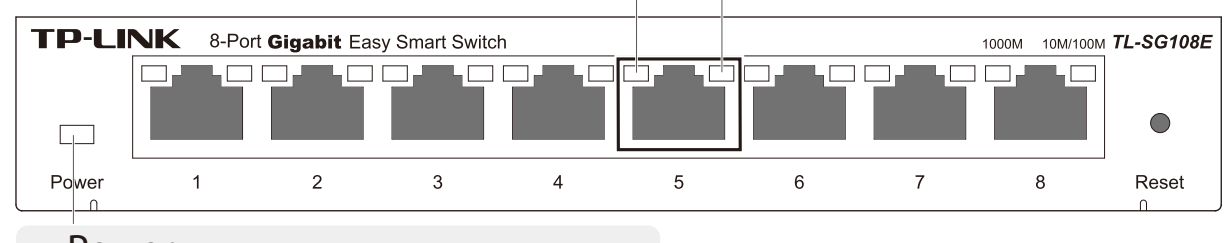

Power

Горит: питание включено Не горит: питание отключено

## Часто задаваемые вопросы

#### Вопрос 1. Не горит индикатор Power

Индикатор Power должен гореть, если нет перебоев в питании.

Если индикатор Power не горит, проверьте следующее: Ответ 1: Убедитесь, что адаптер питания правильно подключен к

коммутатору и к источнику питания.

Ответ 2: Убедитесь, что напряжение в электросети соответствует

требованиям входящего напряжения коммутатора. Ответ 3: Проверьте, есть ли напряжение в источнике питания.

#### Вопрос 2. Индикатор Link/Act не горит, когда устройство подключено к соответствующему порту.

Рекомендуется проверить следующее:

Ответ 1: Проверьте, хорошо ли подсоединены разъёмы всех кабелей к коммутатору и к устройству.

Ответ 2: Убедитесь, что подключенное устройство включено и работает нормально.

Ответ 3: Длина кабеля должна быть менее 100 м.

#### Температура и влажность

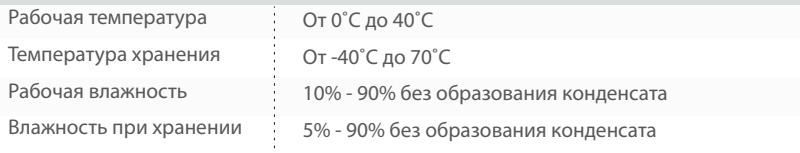

#### ПРАВИЛА БЕЗОПАСНОСТИ

#### Внимание!

Не используйте данное устройство в условиях повышенной влажности, например, в сыром подвале или возле бассейна. Старайтесь не использовать настоящее устройство во время грозы. Возможен риск повреждения устройства!

#### АВТОРСКОЕ ПРАВО И ТОВАРНЫЕ ЗНАКИ

Спецификации могут меняться без уведомления. **ТР-LINK**® является зарегистрированным товарным знаком компании TP-LINK TECHNOLOGIES CO., LTD. Прочие бренды и наименования продукции являются товарными знаками или зарегистрированными товарными знаками их владельцев. Запрещается воспроизводить спецификации в любой форме и любым способом, а также использовать их для

составления каких-либо информационных материалов путём перевода, изменения или использования настоящей публикации без разрешения компании TP-LINK TECHNOLOGIES CO., LTD. Copyright © 2014 TP-LINK TECHNOLOGIES CO., LTD. Все права защищены. http://www.tp-link.com

#### CE Маркировка СЕ

Данное устройство является продуктом класса «А». При эксплуатации в домашних условиях, данный продукт может вызвать помехи, в этом случае от пользователя может потребоваться принятие соответствующих мер.

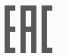

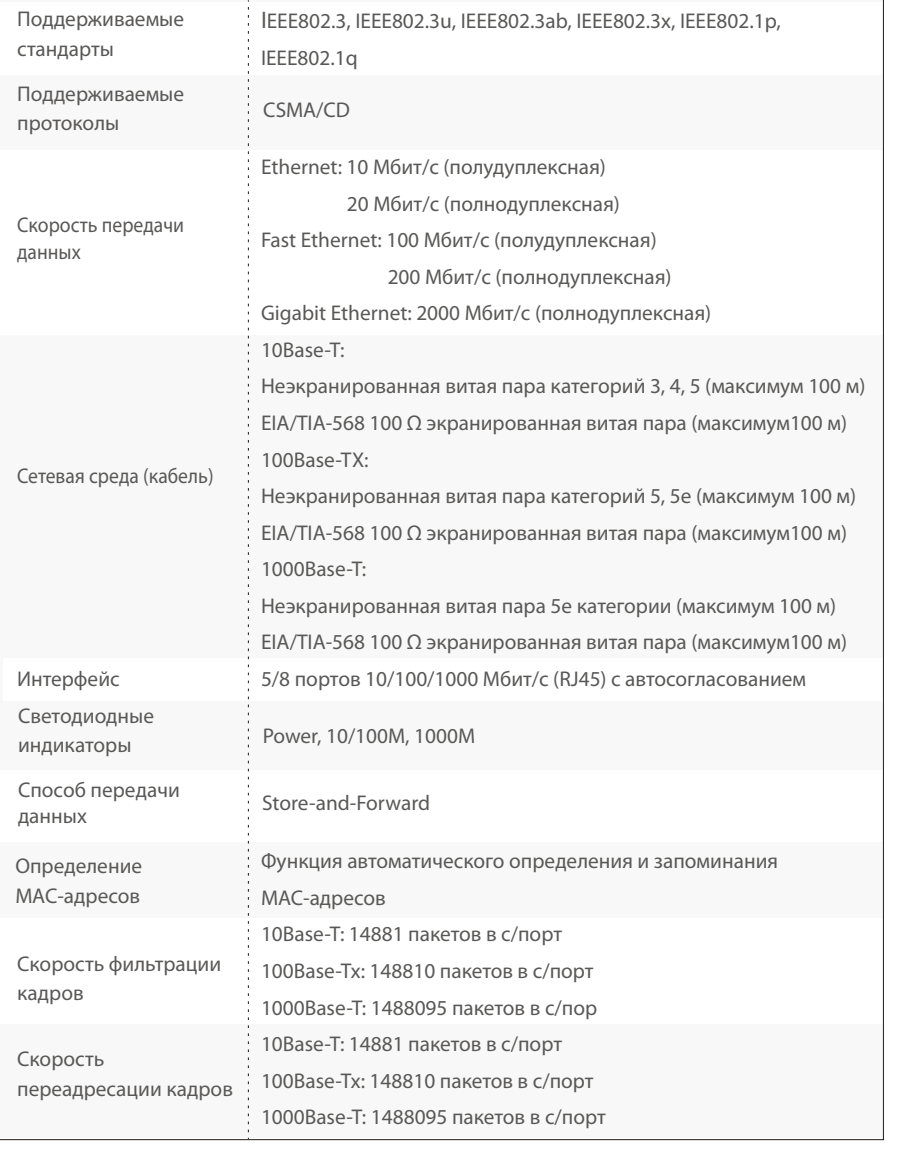

### FC **ЗАЯВЛЕНИЕ FCC**

Данное оборудование прошло соответствующие испытания, которые показали, что оно соответствует требованиям для цифровых устройств класса «А» в соответствии с частью 15 правил FCC.

Данные требования были разработаны, чтобы обеспечить оптимальную защиту от неблагоприятных явлений интерференции при эксплуатации на предприятиях. Настоящее оборудование генерирует, использует и излучает радиоволны, которые при неправильной установке оборудования и его эксплуатации могут вызывать явления интерференции, неблагоприятные для беспроводной передачи данных. При использовании настоящего оборудования в домашних условиях оно

будет создавать опасные помехи, которые в таком случае пользователь должен устранять сам и за свой счёт. Устройство соответствует требованиям части 15 правил FCC. Эксплуатация производится с учетом следующих двух условий: 1) Настоящее устройство не должно создавать опасные помехи. 2) Настоящее устройство должно принимать все входящие помехи, в том числе помехи, вызывающие нежелательные эффекты в работе устройства. Любые изменения, не одобренные явным образом стороной, отвечающей за соответствие, могут повлечь за собой отмену права пользователя на эксплуатацию оборудования.

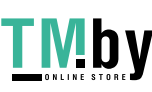